## **Grafikkartentreiber aktualisieren**

## **Aktuelle OpenGL-Treiberversion feststellen**

Für die Arbeit mit 3D-Modellen ist an jedem Client empfohlen, die neuste Version der Grafikkartentreiber und damit auch die höchste für diese Hardware verfügbare OpenGL-Version zu benutzen. OnyxCeph informiert Sie über Ihre aktuell verwendete OpenGL-Version im Dialog [3D-Ansichtsoptionen], der beispielsweise über die [Systemoptionen] aufrufbar ist:

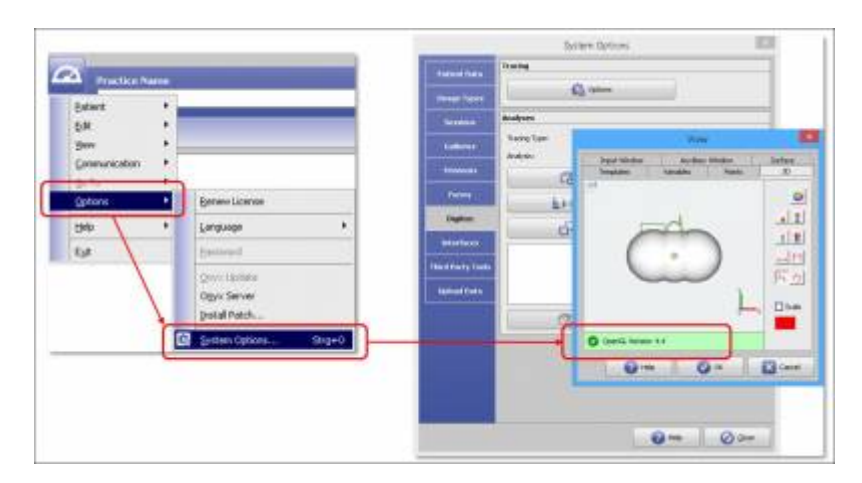

Sollte die Version nicht grün hinterlegt sein, aktualisieren Sie bitte Ihre Treiber bzw. stellen Sie sicher dass bei Laptops mit zwei Grafikkarten ("integriert" und "dediziert") das Programm mit der leistungsstärkeren Karte ausgeführt wird.

## **Grafikkartentreiber aktualisieren**

Da die automatische Treiberaktualisierung des Gerätemanagers erfahrungsgemäß nicht die neuste Version liefert, laden Sie bitte die neusten Treiber vom Hersteller Ihrer Grafikkarte manuell herunter (bzw. vom Prozessorhersteller, wenn es sich um eine integrierte Grafikeinheit handelt).

Dazu rufen Sie im Windows den Eintrag [System] in [Start]→[Systemsteuerung] auf und notieren Sie sich Ihr Betriebssystem (Windows Version und 32 oder 64 Bit) sowie den exakten Prozessortyp (für integrierte Grafikeinheiten) bzw. die Grafikkartenbezeichnung aus dem Gerätemanager.

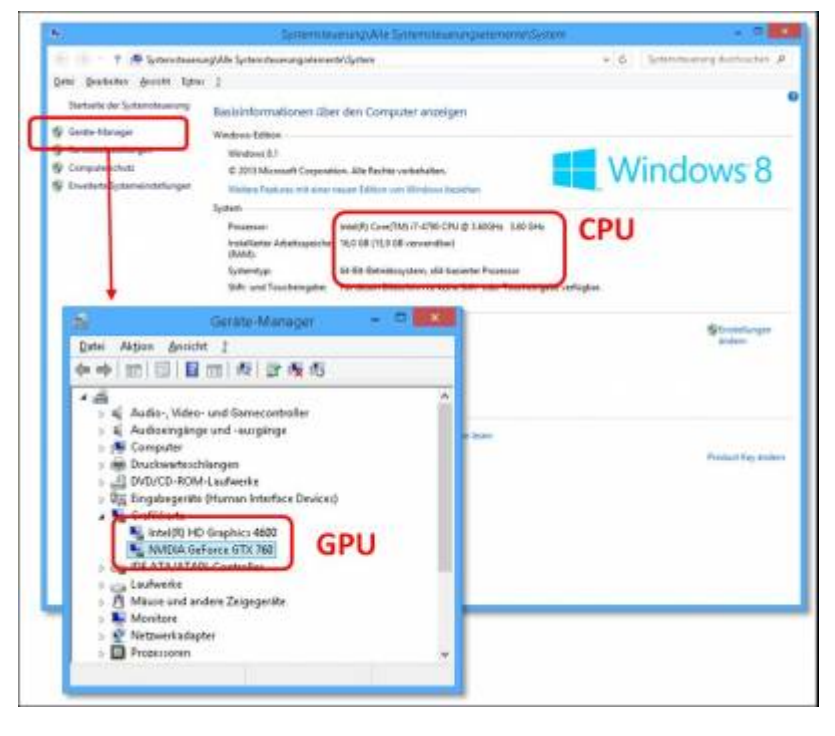

Öffnen Sie die Support-Seite des Herstellers und suchen Sie anhand der notierten Systemeigenschaften den neusten Treiber und installieren Sie diesen:

- AMD:<http://support.amd.com/de-de/download>
- Intel:<https://downloadcenter.intel.com/de>
- NVidia: <http://www.nvidia.de/Download/index.aspx?lang=de>

## **Hinweise für Windows Remote Desktop (RDP)**

Bei Verwendung einer Remote-Desktop-Sitzung werden oftmals die 3D-Fähigkeiten der Grafikkarte nicht genutzt und es steht nur die veraltete OpenGL-Version 1.1 zur Verfügung.

Um alle Hardware-Fähigkeiten der Grafikkarte auch in einer Remote-Desktop-Sitzung verwenden zu können, muss sowohl auf dem Client-Rechner als auch auf dem Host-Rechner Windows 10 oder neuer bzw. Windows Server 2016 oder neuer verwendet werden. Weiterhin muss auf dem Host-Rechner in den Gruppenrichtlinien explizit die Nutzung der Grafikkarte für den Remote Desktop aktiviert sein:

- Starten Sie den Editor für Lokale Gruppenrichtlinien (Windows-Taste + R, qpedit.msc)
- Wechseln Sie zu "Richtlinien für Lokaler Computer", "Administrative Vorlagen", "Windows-Komponenten", "Remotedesktopdienste", "Remotedesktopsitzungs-Host", "Umgebung für die Remote-Sitzung"
- Stellen Sie die Option "Hardwaregrafikadapter für alle Remotedesktopdienste-Sitzungen verwenden" auf "Aktiviert"
- Starten sie den Rechner neu, nachdem Sie die Option geändert haben.

Beachten Sie, dass nicht alle Grafikkarten OpenGL in Remote-Desktop-Umgebungen unterstützen. Für Nvidia-Grafikkarten der Geforce-Serie wird möglicherweise ein weiteres [Tool vom Hersteller](https://www.khronos.org/news/permalink/nvidia-provides-opengl-accelerated-remote-desktop-for-geforce-5e88fc2035e342.98417181) benötigt, um diese Funktionalität freizuschalten.

From: <http://onyxwiki.net/>- **[OnyxCeph³™ Wiki]**

Permanent link: **[http://onyxwiki.net/doku.php?id=workflow\\_0017](http://onyxwiki.net/doku.php?id=workflow_0017)**

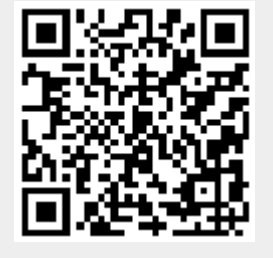

Last update: **2023/11/14 12:34**